## **Аудиосистема** *(продолжение)*

**2.** Выберите подключенное устройство и нажмите кнопку $|ENT|$ 

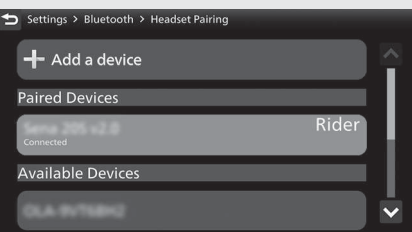

**3.** Выберите пункт [Designate as a Rider] (Указать как водитель) или пункт [Connect Headset] (Подключить гарнитуру), затем нажмите кнопку для отключения [OFF] (Выкл.) этой функции.

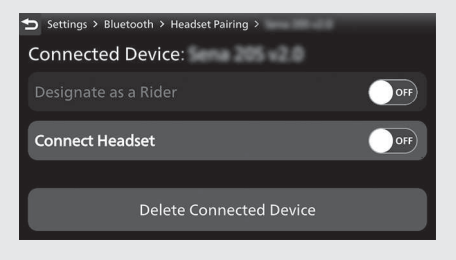

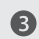

 Вернуться к информации о поездке, предыдущему экрану или домашней странице. **Стр. 40**

Также можно выполнить приведенные выше настройки с помощью сенсорного экрана.